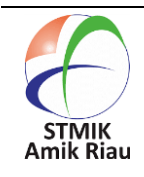

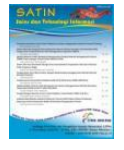

# **Perancangan Aplikasi Observasi Bakat Siswa Sekolah Alam Kubang Raya Berbasis Mobile Android**

### **Qonita Samiyati <sup>1</sup> , Tulus Anugrah Hasiholan <sup>2</sup> , Wahyu Hidayat <sup>3</sup> , Nurjayadi <sup>4</sup>**

STMIK Amik Riau, qonitasamiyati25@gmail.com, Jl. Selumar, Pekanbaru, Indonesia STMIK Amik Riau, tulusanugrahsimamora@gmail.com, Jl. Pasir Putih, Pekanbaru , Indonesia STMIK Amik Riau, wahyu.zero123@gmail.com, Jl. Bangau, Pekanbaru, Indonesia STMIK Amik Riau, nurjayadi@sar.ac.id, Jl. Purwodadi Pekanbaru, Indonesia

#### **Informasi Makalah Abstrak**

#### Submit Revisi Diterima : 25 Okt 2020 : 24 Nov 2020 : 01 Des 2020

### **Kata Kunci :**

Observasi Bakat *Mobile* Android MySQL

Setiap manusia terlahir dengan bakatnya tersendiri. Pengembangan bakat sangat penting pada saat fase-fase pertumbuhan dini. Pada Sekolah Alam Kubang Raya (SAKURA) observasi bakat dilakukan untuk melihat perkembangan bakat siswanya yang bertingkatan TK dan SD. Namun dalam melakukan proses observasi, guru sekolah belum mendapatkan fasilitas yang efisien selain observasi dan mencatat secara manual. Dengan sekolah melakukan sistem pembelajaran di dalam dan di luar kelas, sebuah aplikasi *mobile* yang mudah dibawa diharapkan dapat menunjang kegiatan observasi bakat. Aplikasi observasi bakat ini berbasis Android dan menggunakan MySQL. Aplikasi ini juga berfokus kepada pencatatan observasi kegiatan siswa tingkatan SD kelas satu hingga enam yang berbasis Pandu 45 yang merupakan turunan dari *Talent Mapping*. Dengan adanya aplikasi observasi bakat, detail data observasi bakat dapat dipaparkan per bulan sehingga perkembangan bakat siswa terlihat dan menunjang guru dalam mengarahkan siswa ke bakatnya yang terkuat.

### **Abstract**

Every human is born with their own talent. The development of talent is very crucial in phases of early growth. At Sekolah Alam Kubang Raya (SAKURA) talent observation is carried out to see the development of talent of their kindergarten and elementary students. However, there is still no efficient facility for teachers other than observing and taking notes manually. With the school system's implementation of learning inside and outside the classroom, mobile applications that's made for portability are expected to support talent observation. This talent observation application is Android based and uses MySQL. This application is focused toward recording observations of elementary student's activities from grade one until grade six, based on Pandu 45 which is a derivative of Talent Mapping. With this talent observation application, observation details are provided per month so that talent development can be seen and support teachers in directing students to their strongest talents.

## **1. Pendahuluan**

Pendidikan tidak hanya duduk di dalam kelas, mendengarkan dan mencerna penyampaian guru, mengerjakan tugas dan mengejar nilai memuaskan pada ujian tiap akhir semester. Anak belajar dengan berkembang secara kognitif melalui pendidikan formal di sekolah dan secara sosial dan motorik dengan melakukan berbagai hal di lingkungan rumah (Rachman & Mukminin, 2018). Pada dasarnya, tiap anak memiliki sejumlah kecerdasan yang berpotensial untuk dikembangkan. Sayangnya, masih banyak siswa yang memiliki potensial tersebut mendapatkan perhatian (Setiawati, 2019). Ruang lingkup di dalam kelas untuk mengembangkan bakat terbatas dan perlu tahapan belajar di luar ruang kelas. Pembentukan bakat tentunya tidak dapat hanya dipengaruhi oleh satu sisi.

Menurut penelitian Gallup (Royani & Aji, 2017), bakat seseorang bahkan terbentuk 60 hari sebelum dilahirkan hingga usia 16 tahun. Fase ini disebut sebagai fase pembentukan. Pada fase ini peran guru, orangtua dan lingkungan dapat mempengaruhi karakter dan bakat seorang anak untuk dibentuk ke arah yang bermanfaat untuk masa depan.

Pada beberapa sekolah di Indonesia, telah ada diterapkan penentuan minat dan bakat siswa. Dari sekolah tersebut, kebanyakan penentuan minat dan bakat diterapkan saat siswa tersebut akan masuk kuliah dan digunakan untuk pendukung pemilihan jurusan atau saat siswa hendak memilih jalur yang di ingin ditelusuri saat pemilihan dua jalur SMA. Anak yang bertingkatan TK dan SD telah memasuki tahap dimana mereka melakukan berbagai kegiatan. Mereka mulai merasakan langsung dan mengindikasikan kegiatan sesuai dengan bakat yang ada (Mariyanto & Wulandani, n.d.).

Terdapat sekolah yang membina minat dan bakat siswa sejak usia dini. Salah satunya adalah sekolah yang berbasis alam dan dimana terdapat beberapa sekolah tersebut di Pekanbaru seperti Sekolah Alam Kubang Raya yang bertingkatan TK dan SD.

Dengan perkembangan teknologi saat ini, aplikasi android saat ini berkembang dengan pesat. Masyarakat tidak lepas dari gadget *smartphone*. Hanya dengan sebuah *smartphone* dan layanan internet, masyarakat dapat melakukan banyak hal dengan menekan fitur pada layar *smartphone*. Banyak bermunculan aplikasi yang dapat menunjang kegiatan sehari-hari baik dari segi bisnis, sosial hingga pemerintahan seperti pembayaran pajak.

Untuk menunjang observasi bakat anak oleh guru di Sekolah Alam Kubang Raya maka dibuatlah aplikasi observasi bakat siswa. Aplikasi ini akan memberikan detail observasi tiap bulannya melainkan hasil penentuan bakat yang hanya dilakukan sekali. Dengan rujukan Pandu 45, aplikasi fokus kepada tema Kaya Kegiatan yang aktivitasnya difokuskan kepada anak berumur 7-14 tahun. Tujuan lainnya adalah agar terdapat media penyimpanan observasi bakat siswa SD kelas 1 hingga 6 Sekolah Alam Kubang Raya agar perkembangan bakat siswa tersebut terlihat dengan jelas dan guru dapat membandingkan observasinya dengan hanya *smartphone* mereka dan guru dapat mengarahkan siswa ke bakat terkuatnya.

## **2. Metode Penelitian**

## 2.1. Teknik Pengumpulan Data

Teknik yang digunakan dalam pengumpulan data untuk penelitian adalah studi pustaka dimana kategori pengukuran data yang diacu oleh Sekolah Alam Kubang Raya terdapat pada buku *talent mapping*.

## 2.2. Basis Pengetahuan

Pada penelitian ini basis pengetahuan diperoleh dengan tinjauan pustaka dari

jurnal, buku, *e-book* dan observasi di Sekolah Alam Kubang Raya.

## 2.2.1. Observasi

Adler & Adler menyebutkan bahwa observasi merupakan salah satu fundamental dari semua metode pengumpulan data dalam penelitian kualitatif, khususnya menyangkut ilmu-ilmu sosial dan perilaku manusia. Menurut Morris observasi dapat didefinisikan sebagai aktivitas mencatat dan merekam suatu gejala untuk tujuan ilmiah atau lainnya yang dikumpulkan berdasarkan kesan daya tangkap panca indera manusia (Hasanah, 2017).

## 2.2.2. Bakat

Bakat menurut Gallup adalah pola pikiran, perasaan, dan tindakan yang alami yang berulang-ulang serta dapat dimanfaatkan untuk produktivitas (Royani & Aji, 2017).

Seseorang dikatakan mempunyai bakat terhadap suatu aktifitas apabila ia merasakan kelegaan dan kenikmatan serta gembira dalam mengerjakan dan membicarakannya. Ia juga akan berusaha dengan keinginan sendiri untuk mengerahkan tenaganya untuk melakukan aktivitas tersebut (Anggraini et al., 2020).

a. Pandu 45

Pandu 45 merupakan panduan program aktivitas yang berbasis *talent mapping* Abah Rama dimana 45 aktivitas potensi kekuatan yang dieksplorasi oleh anak agar orang tua ataupun guru dapat memahami bakat anak. Observasi dilakukan dengan mengamati anak ketika melakukan 30 kegiatan berkaitan dengan peran dan 15 kegiatan berkaitan dengan panca indera per bulannya. Dengan terekspos berbagai kegiatan, anak akan Kaya Kegiatan.

Pengamatan dinilai dengan 4E (*enjoy, easy, excellent* dan *earn*) dan 4 Kuadran aktivitas yaitu (Mariyanto & Wulandani, n.d.):

1. Kuadran 1 : merupakan kegiatan yang disukai anak dan produktif sehingga dapat membawa manfaat untuk anak (*enjoy, easy, excellent* dan *earn*).

2. Kuadran 2 : merupakan kegiatan yang disukai anak namun tidak produktif dan dilakukan hanya sebagai hobi (*enjoy, easy* dan *excellent*).

3. Kuadran 3 : merupakan kegiatan yang tidak disukai anak namun anak mempunyai keahlian dalam kegiatan tersebut (*easy, excellent* dan *earn*).

4. Kuadran 4 : merupakan kegiatan yang tidak disukai anak dan tidak produktif. Pada tabel 1 dibawah terdapat penjelasan dari 30 kegiatan peran yang akan diterapkan pada penelitian ini:

Tabel 1. 30 Kegiatan berbasis peran

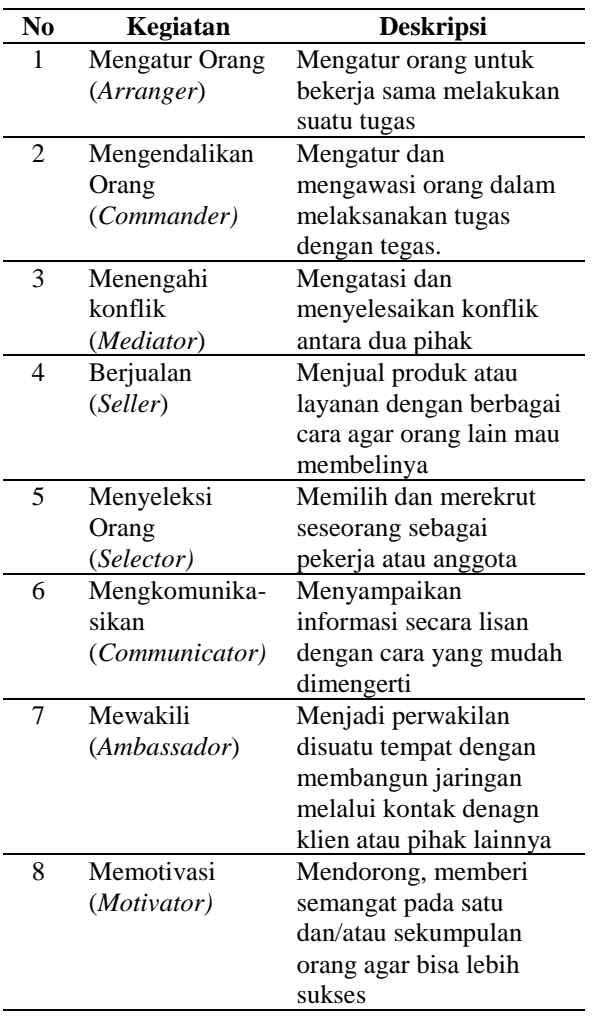

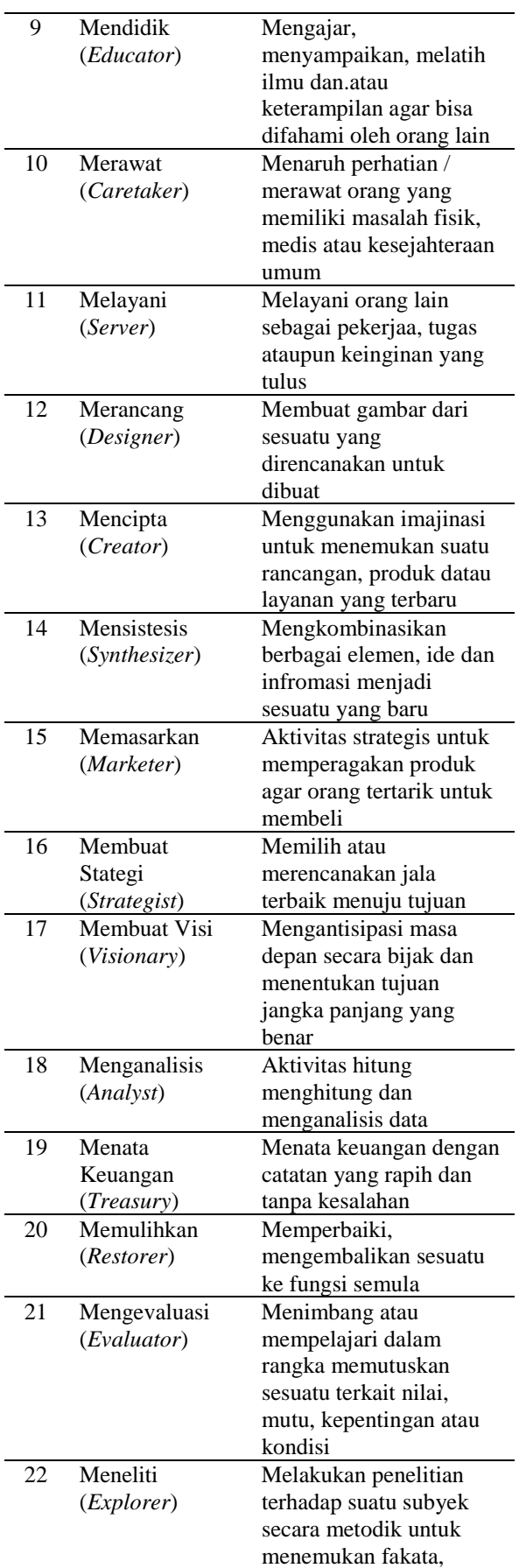

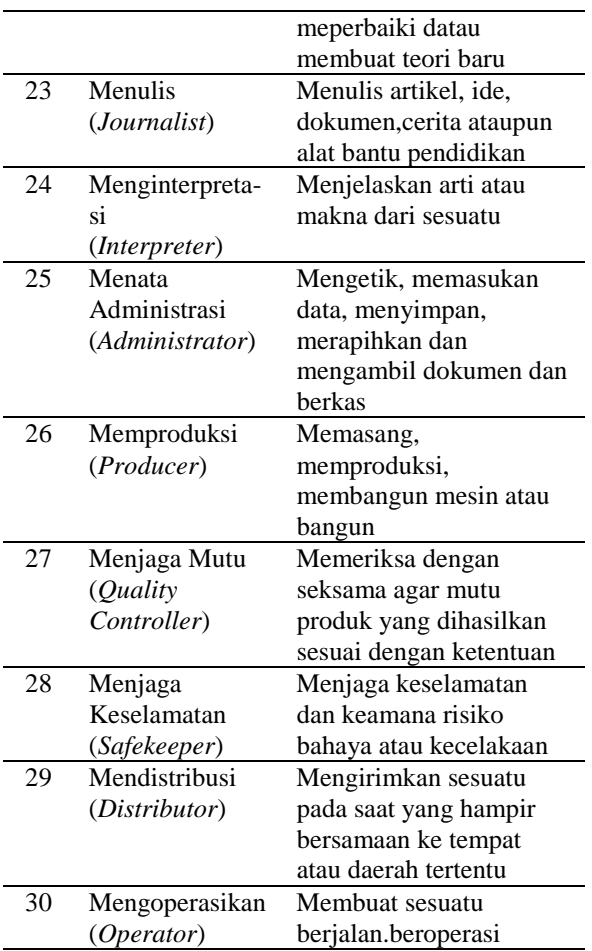

Sumber : *E-book* Pandu 45.

Tabel 1 merupakan penjelasan dari 30 kegiatan peran yang akan diterapkan pada penelitian

2.2.3. Android Studio

Android merupakan sebuah sistem operasi perangkat mobile yang berbasis linux yang tersedia *open source* untuk para pengembang aplikasi (Murtiwiyati & Lauren, 2013).

#### 2.2.4. Model SDLC

Metode yang dilakukan pada perancangan aplikasi berdasarkan model SDLC dimana tahapan model tersebut menurut Munawaroh adalah sebagai berikut (Fatdha, 2020):

a. Tahap Perencanaan adalah tahap dimana sebuah perancangan sistem dilakukan agar dapat diimplementasikan ke dalam aplikasi.

b. Tahap Analisis adalah tahap dimana dicarinya kebutuhan untuk sebuah sistem.

c. Tahap Desain merupakan tahap dimana dirancangnya tampilan aplikasi tersebut dan serta proses apa saja yang aka nada pada aplikasi.

d. Implementasi dan Pengujian Sistem merupakan tahap dimana aplikasi dijalankan dan diuji untuk memenuhi kebutuhan yang dibutuhkan.

## 2.3. Penentuan Nilai 4E

Pada bagian ini akan dilakukan analisis awal mengenai penilaian 4E agar dapat menilai 4 Kuadran. Struktur penilaian tiap 4E meliputi skala pengukuran pada nilai 4E tersebut. Skala yang digunakan adalah skala Likert ganjil dengan lima tingkat skala. Lima tingkatan skala Likert biasanya dirancang seperti: 1 (sangat setuju), 2 (setuju), 3 (netral), 4 (kurang setuju) dan 5 (tidak setuju) (Pujihastuti, 2010).

Dalam hal ini, pengukuran nilai 4E dipecah seperti pada Tabel 2 sebagai berikut:

Tabel 2. Ukuran nilai 4E

| 4E     | Skala   |              |            |      |         |
|--------|---------|--------------|------------|------|---------|
|        | 1       | $\mathbf{2}$ | 3          | 4    | 5       |
|        | Sangat  | Kura         | <b>Net</b> | enj  | Sangat  |
| Enjoy  | tidak   | ng           | ral        | OV   | enjoy   |
|        | enjoy   | enjoy        |            |      |         |
|        | Sangat  | Kura         | <b>Net</b> | eas  | Sangat  |
| Easy   | tidak   | ng           | ral        | y    | easy    |
|        | easy    | easy         |            |      |         |
|        | Sangat  | Kura         |            | exc  | Sangat  |
| Excell | tidak   | ng           | <b>Net</b> | elle | excelle |
| ent    | excelle | excell       | ral        | nt   | nt      |
|        | nt      | ent          |            |      |         |
|        | Sangat  | Kura         | <b>Net</b> | ear  | Sangat  |
| Earn   | tidak   | ng           | ral        | n    | earn    |
|        | earn    | earn         |            |      |         |

Tabel 2 merupakan hasil perhitungan penentuan nilai 4E. Jika pada satu kegiatan tiap 4E dinilai pada skala 5, maka kegiatan tersebut jatuh pada kuadran 1 dimana dapat dilihat bahwa siswa mempunyai bakat dalam kegiatan tersebut. Maka, fasilitator akan

menuntun siswa untuk mengasah bakat tersebut. Jika tiap 4E dinilai skala 1, maka fasilitator akan tahu untuk menuntun siswa ke kegiatan yang lain yang lebih memadai bakat siswa.

## 2.4. Analisa Kebutuhan

2.4.1 Analisis Kebutuhan Fungsional

Pada tahap ini, dapat ditetapkan prosesproses yang sistem aplikasi dapat lakukan adalah pengguna dapat menginput observasi dengan baik serta melihat hasil observasi yang telah dimasukkan. Aplikasi observasi bakat ini pada umumnya harus mampu melakukan hal berikut:

- a. Pendataan Siswa
- i.Pengguna aplikasi dapat memasukkan data siswa yang meliputi NISN siswa, nama siswa dan tingkatan kelas siswa
- ii.Pengguna aplikasi dapat menampilkan data siswa yang telah dimasukkan.
- iii.Pengguna aplikasi dapat menghapus data siswa yang telah dimasukkan.
- b. Pendataan Observasi
- i.Pengguna aplikasi dapat memasukkan data observasi siswa yang meliputi NISN siswa, nama siswa, salah satu 30 kegiatan yang diamati, bulan observasi dan penilaian 4E.
- ii.Pengguna aplikasi dapat menampilkan data observasi sesuai dengan nama siswa pada tiap bulannnya.
- c. Fungsi Umum

i. *Login* dan *logout* agar pengguna dapat masuk ke dalam dan keluar dari aplikasi.

2.4.2 Analisis Kebutuhan Non Fungsional Dalam tahap ini ditetapkan kebutuhan perangkat keras dan perangkat lunak agar sistem dapat berjalan dengan baik.

a. Kebutuhan Perangkat Keras

Perangkat keras yang digunakan untuk membangun, menguji dan menjalankan aplikasi ini adalah sebagai berikut:

i. macOS Catalina versi 10.15 dengan 4GB RAM, prosesor 1,8 GHz Dual-Core Intel Core i5

ii. Laptop Intel Core i3 dengan 4GB RAM dan 64-bit *operating system*

iii. Android Funtouch OS 7.1.2 dengan prosesor 1,4GHz Snapdragon

b. Kebutuhan Perangkat Lunak

Perangkat lunak yang digunakan dalam membangun, menguji dan menjalankan aplikasi adalah Android studio untuk perancangan aplikasi android, Sublime Text guna membuat *syntax* php guna membuat koneksi ke system *database*.

### 2.5. Perancangan Sistem

2.5.1. *Use Case*

*Use Case* Diagram secara grafis menggambarkan interaksi antara sistem dengan pengguna (*user*), dimana pada diagram tersebut memperlihatkan fungsional suatu sistem bukan berdasarkan alur kejadian (Syafii et al., 2020). *Use Case* secara naratif digunakan untuk secara tekstual menggambarkan sekuensi langkah-langkah dari setiap interaksi.

Pada Gambar 1 terdapat diagram usecase yang telah dibuat.

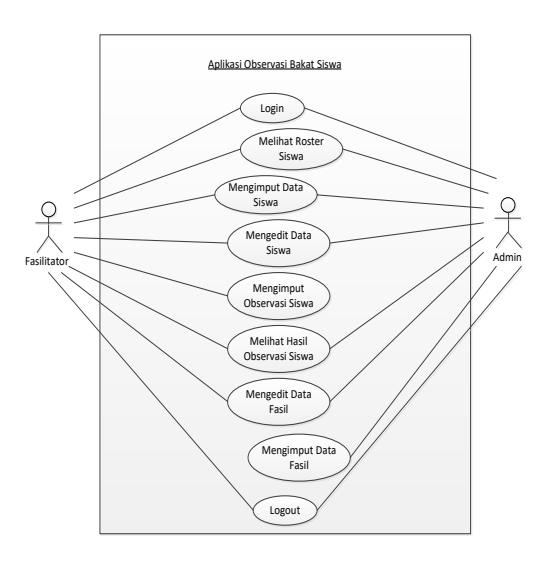

Gambar 1. *Use case*

Gambar 1 merupakan *use case diagram* yang digunakan dalam penelitian. Deskripsi diagram dapat dilihat pada Tabel 3 dimana dijelaskan kegiatan yang dapat actor lakukan pada tiap *use case*.

Tabel 3. Deskripsi *use case*

| No | <b>Use Case</b>             | Deskripsi                                   |  |  |
|----|-----------------------------|---------------------------------------------|--|--|
| 1  | Login                       | Fasilitator dan admin                       |  |  |
|    |                             | dapat<br>memasuki                           |  |  |
|    |                             | aplikasi<br>sistem                          |  |  |
|    |                             | dengan login                                |  |  |
| 2  | <b>Melihat Roster Siswa</b> | Fasilitator<br>dan                          |  |  |
|    |                             | Admin dapa melihat                          |  |  |
|    |                             | Roster Siswa yang                           |  |  |
|    |                             | terdapat nama-nama                          |  |  |
|    |                             | siswa yang telah atau                       |  |  |
|    |                             | akan diinput                                |  |  |
| 3  | Menginput Data Siswa        | Aktor<br>dapat                              |  |  |
|    |                             | menginput data siswa                        |  |  |
|    |                             | untuk observasi                             |  |  |
| 4  | Mengedit Data Siswa         | Aktor<br>dapat                              |  |  |
|    |                             | mengedit data siswa                         |  |  |
|    |                             | berguna<br>dan<br>ini                       |  |  |
|    |                             | ketika<br>siswa<br>untuk                    |  |  |
|    |                             | telah naik kelas                            |  |  |
| 5  | Menginput Observasi         | Fasilitator<br>dapat                        |  |  |
|    | Siswa                       | menginput observasi                         |  |  |
|    |                             | pada<br>siswa<br>form                       |  |  |
|    |                             | bagian<br>observasi                         |  |  |
|    |                             | siswa<br>dengan                             |  |  |
|    |                             | memasuki observasi                          |  |  |
|    |                             | yang dilihat pada                           |  |  |
|    |                             | bulan tersebut.                             |  |  |
| 6  | <b>Melihat Hasil</b>        | Aktor dapat melihat                         |  |  |
|    | Observasi Siswa             | hasil input observasi                       |  |  |
|    |                             | siswa<br>yang telah                         |  |  |
|    |                             | dilakukan<br>untuk                          |  |  |
|    |                             | perbandingan                                |  |  |
|    |                             | observasi pada bulan                        |  |  |
|    |                             | sebelumnya                                  |  |  |
| 7  | Mengubah Data               | Pengguna<br>dapat                           |  |  |
|    | Fasilitator                 | mengedit datanya                            |  |  |
|    |                             | sendiri pada settings<br>untuk<br>kebutuhan |  |  |
|    |                             |                                             |  |  |
|    |                             | seperti<br>mengubah                         |  |  |
| 8  | Memasukkan Data             | password atau email.<br>Penginputan<br>ini  |  |  |
|    | Fasilitator                 | dapat disebut                               |  |  |
|    |                             | juga<br>dengan                              |  |  |
|    |                             | registrasi,<br>pada saat pengguna           |  |  |
|    |                             | melakukan                                   |  |  |
|    |                             | penginputan<br>data                         |  |  |
|    |                             | awal pengguna.                              |  |  |
|    |                             |                                             |  |  |

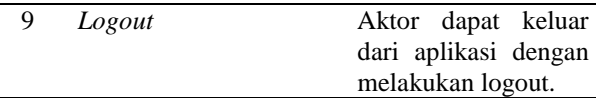

Tabel 3 menjelaskan kegiatan yang dapat aktor lakukan pada tiap *use case.*

## 2.5.2. *Database*

Rancangan *database* dalam penelitian ini membentuk tiga tabel yang saling berhubungan. Tiga tabel tersebut adalah tabel fasilitator (tbhasil), tabel siswa (tbsiswa) dan juga tabel hasil observasi (tbhasil). Gambar 2 melihatkan *class diagram* yang menggambarkan relasi antar tiga tabel tersebut.

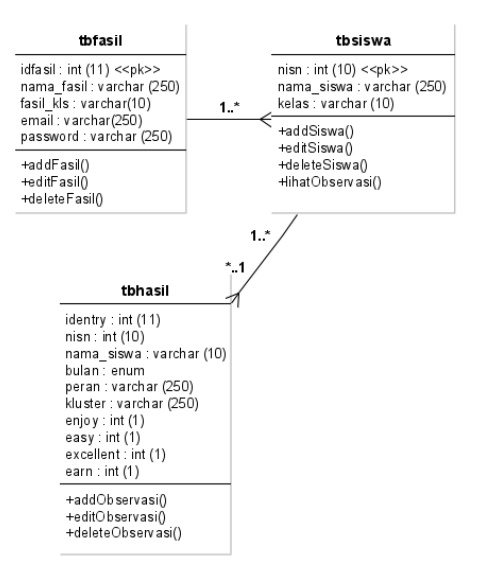

Gambar 2. Desain *database*

Gambar 2 merupakan desain database yang digunakan dalam penelitian ini.

### 2.6. Desain Antarmuka

Pada tahap ini dirancang antarmuka yang akan diimplementasikan saat membuat aplikasi sesuai dengan kebutuhan fungsi umum.

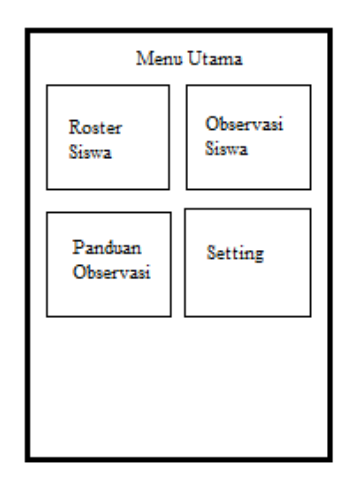

Gambar 3. *Layout* menu utama aplikasi

Gambar 3 merupakan rancangan antarmuka menu utama aplikasi yang terdiri dari beberapa menu yaitu Roster Siswa, Observasi Siswa, Panduan Observasi dan juga Setting.

## **3. Hasil dan Pembahasan**

### 3.1. Implementasi

Pada tahap ini, hasil dari perencanaan dan desain aplikasi diimplementasikan dalam bentuk aplikasi observasi berbasis android. Aplikasi ini mempunyai beberapa tampilan dimana tampilan pertama merupakan halaman *login* pengguna yang terlihat pada Gambar 4 dibawah:

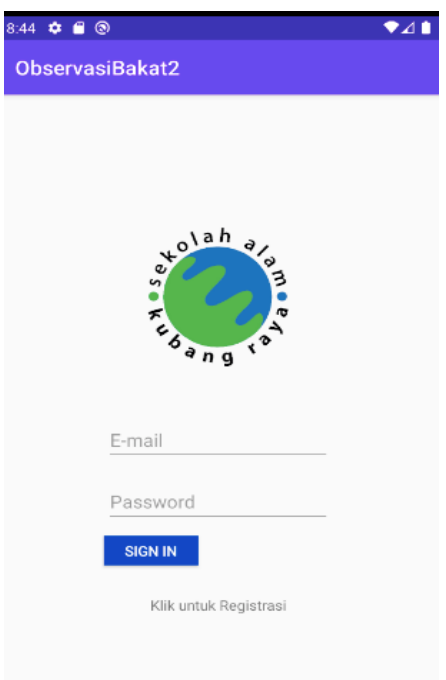

Gambar 4. *Login*

Gambar 4 merupakan tampilan antarmuka *login*. Jika belum melakukan registrasi, maka pengguna akan diarahkan ke tampilan registrasi dimana pengguna mendaftarkan diri menggunakan e-mail dan *password*. Pengguna kemudian akan dikembalikan ke halaman *login*. Setelah *login*, tampilan menu utama akan muncul. Pada tampilan ini, ada roster siswa, penginputan observasi, panduan dan settings. Tampilan ini terdapat pada Gambar 5 dibawah.

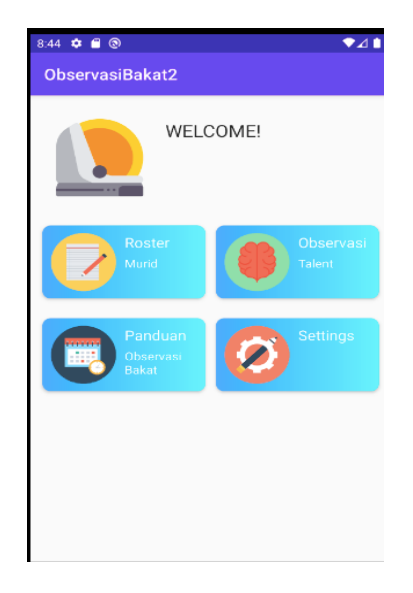

#### Gambar 5. Menu utama

Gambar 5 merupakan tampilan antarmuka menu utama. Pengguna harus memasukkan data siswa terlebih dahulu. Maka pengguna dapat memilih menu roster siswa dimana pengguna dapat menambah data siswa dengan menekan *floating button* yang ada sebelah kanan layar. Tampilan ini terdapat pada Gambar 6.

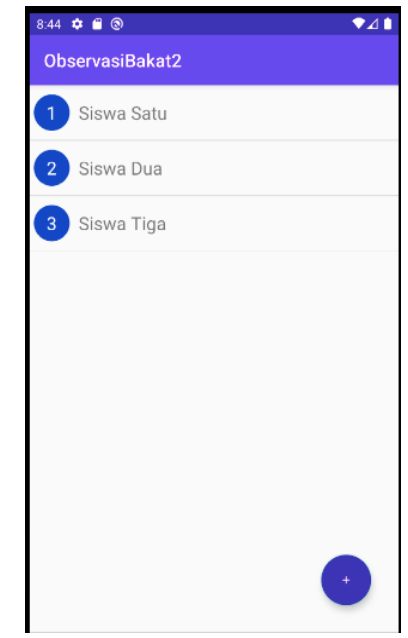

Gambar 6. *Roster* siswa

Gambar 6 merupakan tampilan antarmuka *roster* siswa. Jika pengguna sudah menambah data siswa sebelumnya, pengguna dapat langsung memilih menu observasi bakat. Pada halaman ini, pengguna akan diharuskan untuk memasukkan observasi siswa tergantung dengan kegiatan yang mereka berikan kepada siswa berdasarkan Pandu 45.

Pengguna akan memasukkan nama siswa yang diobservasi kemudian memilih bulan dilakukannya observasi dan aktivitas Pandu 45 yang dilakukan pada kelas pada *spinner*. Penilaian tiap 4E ditampilkan dengan *radio button* dengan skala yang telah direncanakan

Qonita Samiyati, Email: 1910031802103@sar.ac.id.

dari skala 1 sampai dengan skala 5. Tampilan ini terdapat pada Gambar 7.

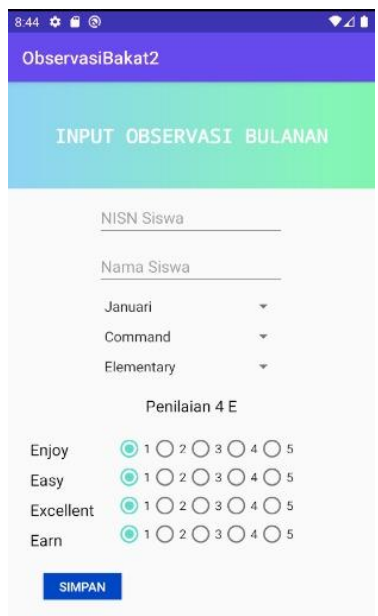

Gambar 7. *Input* observasi

Gambar 7 merupakan tampilan antarmuka *input* observasi. Pengguna kemudian dapat kembali ke roster siswa dan memilih nama siswa yang ingin dilihat hasil observasinya. Pengguna dapat memilih bulan dan informasi observasi pada bulan tersebut akan ditampilkan setelah menekan tombol *get data*. Gambar 8 menunjukkan halaman sebelum hasil ditampilkan.

| 8:44 $\phi$ ■ ◎ |                 | $\bullet$ 41 |
|-----------------|-----------------|--------------|
| ObservasiBakat2 |                 |              |
| Januari         | Siswa Dua       |              |
|                 | <b>GET DATA</b> |              |
|                 |                 |              |
|                 |                 |              |
|                 |                 |              |
|                 |                 |              |
|                 |                 |              |
|                 |                 |              |
|                 |                 |              |
|                 |                 |              |
|                 |                 |              |
|                 |                 | 4            |
|                 |                 |              |

Gambar 8. Menu hasil observasi

Gambar 8 merupakan tampilan antarmuka menu hasil observasi.

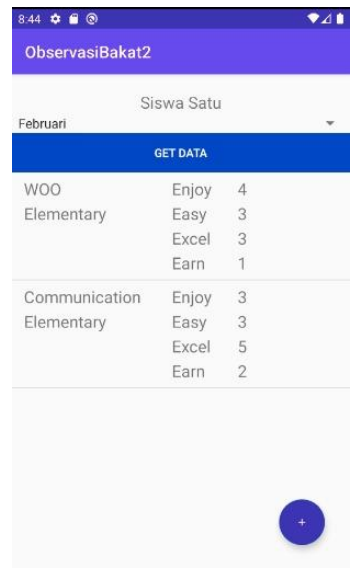

Gambar 9. Hasil observasi

Pada Gambar 9 di atas merupakan hasil tampil setelah pengguna memilih bulan dan menekan tombol.

## 3.2. Pengujian

Pengujian dilakukan untuk melihat hasil dari implementasi sistem, apakah program berjalan sesuai fungsi yang sudah ditentukan dan jika program masih terdapat kesalahankesalahan. Pengujian fungsi umum dilakukan dengan menggunakan metode *black box* . Pengujian *black* box merupakan pengujian yang bertujuan untuk melihat program berjalan sesuai dengan tugas yang telah direncanakan tanpa mengetahui isi kode program (Arwaz et al., 2019). Hasil uji fungsi umum yang dilakukan oleh *end-user*  yaitu fasil terdapat pada Tabel 4.

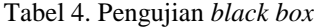

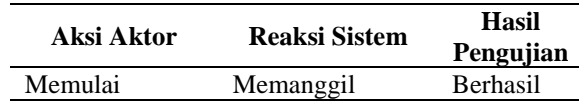

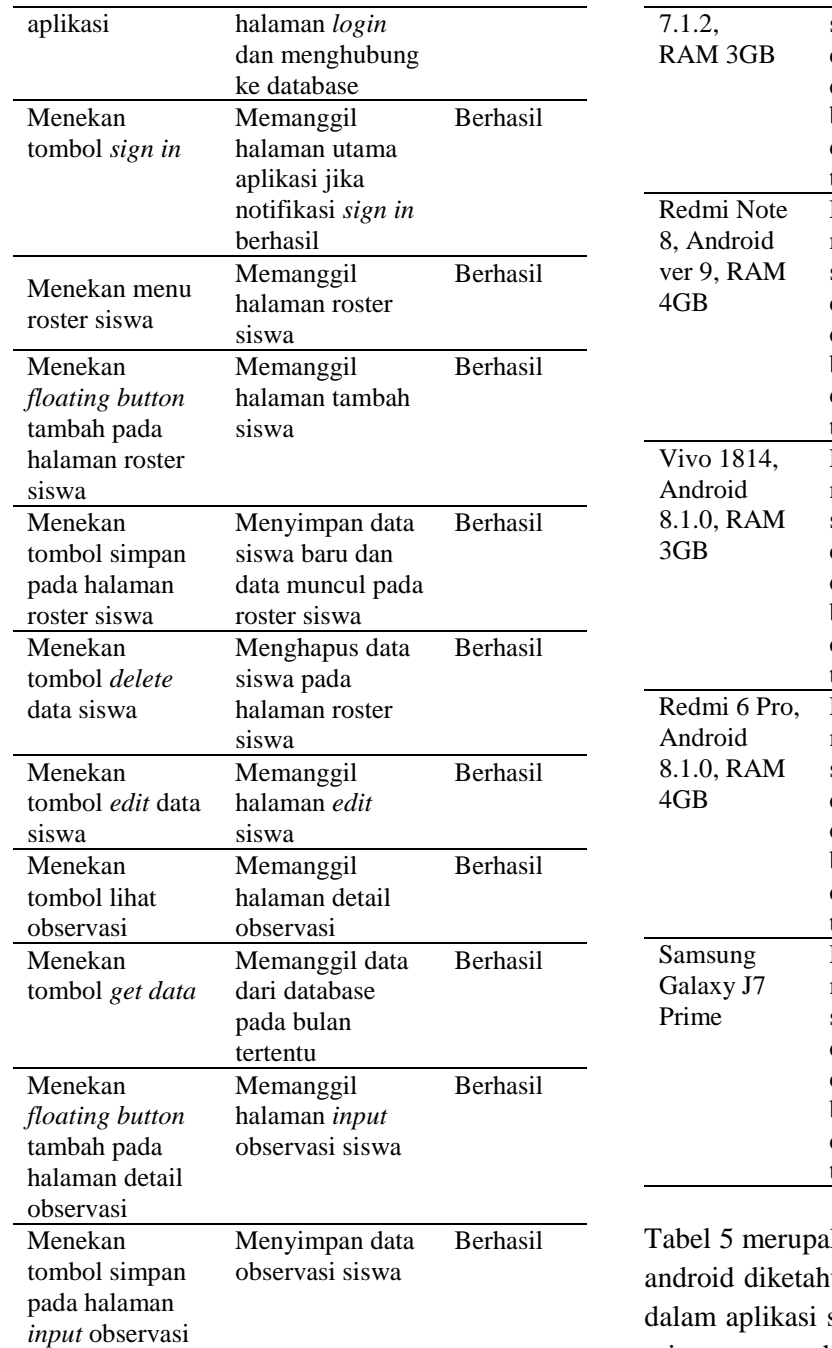

Tabel 4 merupakan hasil pengujian *black box*. Pengujian juga dilakukan dengan lima perangkat Android dengan spesifikasi yang berbeda. Pengujian ini dilakukan oleh fasil secara bersamaan.

Tabel 5 Pengujian spesifikasi perangkat android

| <b>Spesifikasi</b><br>Android | <b>Hasil Testing</b> | Kekurangan      |
|-------------------------------|----------------------|-----------------|
| Vivo 1719.                    | Button dapat         | Tampilan button |
| Android                       | membuka              | observasi dan   |

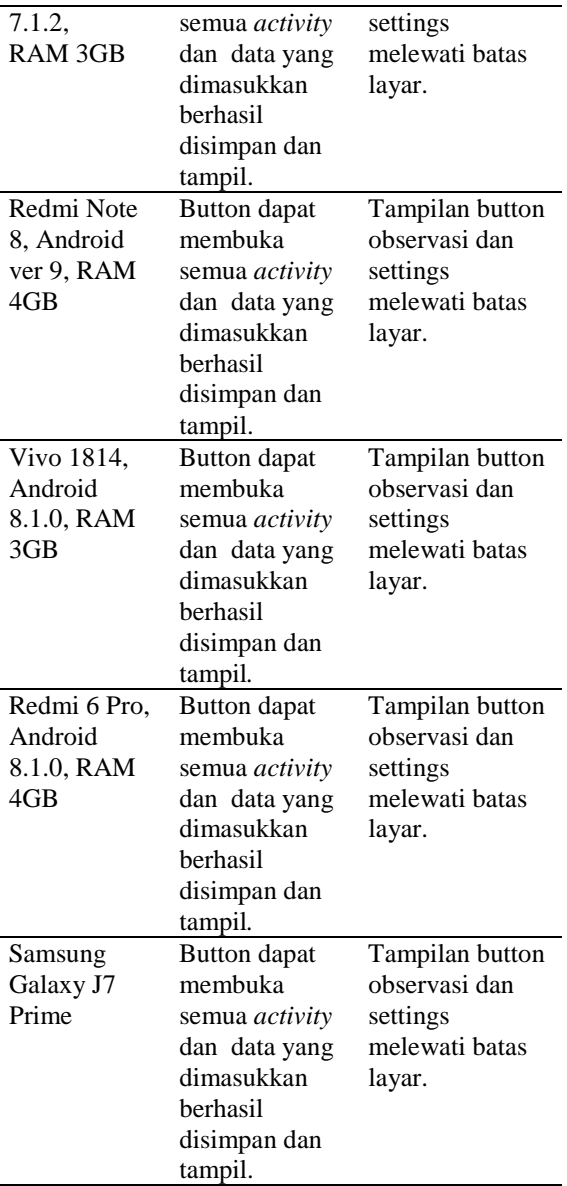

kan hasil pengujian *black box* ui bahwa tombol yang ada di semua berjalan sesuai dengan tujuan yang ditentukan pada perencanaan program. Dan dari testing perangkat dengan spesifikasi perangkat yang berbeda, dapat dilihat *button* berfungsi. Hanya saja perlu sedikit pengaturan pada antarmuka menu utama karena button observasi dan setting sedikit melewati batas samping kanan layar. Namun *button* masih bisa ditekan.

## **4. Simpulan**

Berdasarkan hasil implementasi dan pengujian jalannya program yang telah dilakukan dapat ditarik kesimpulan bahwa:

- a. Berdasarkan pengujian yang telah dilakukan menggunakan perangkat android yang berbeda, Aplikasi Observasi Bakat Siswa berbasis Android ini telah berjalan sesuai fungsi yaitu mencatat data observasi siswa dan menampilkan data tersebut per bulannya.
- b. Aplikasi ini bersifat *portable* yang dapat mempermudah fasil Sekolah Alam Kubang Raya dalam mengobservasi siswanya di dalam atau di luar ruang kelas.
- c. Sistem pada aplikasi yang menggunakan *database* dapat menjadi media penyimpanan observasi siswa Sekolah Alam Kubang Raya.

## **5. Referensi**

- A.S, R., & Shalahuddin, M. (2013). *Rekayasa Perangkat unak Terstruktur dan Berorientasi Objek*. Penerbit Informatika.
- Anggraini, I. A., Utami, W. D., & Rahma, S. B. (2020). Mengidentifikasi Minat Bakat Siswa Sejak Usia Dini di SD Adiwiyata. *Islamika*, *2*(1), 161–169. https://doi.org/10.36088/islamika.v2i1 .570
- Arwaz, A. A., Kusumawijaya, T., Putra, R., Putra, K., & Saifudin, A. (2019). Pengujian Black Box pada Aplikasi Sistem Seleksi Pemenang Tender Menggunakan Teknik Equivalence Partitions. *Jurnal Teknologi Sistem Informasi Dan Aplikasi*, *2*(4), 130. https://doi.org/10.32493/jtsi.v2i4.3708
- Fatdha, T. S. E. (2020). *SATIN – Sains dan Teknologi Informasi Implementasi Augmented Reality Dengan Metode Marker Based Tracking Sebagai*

*Media Pembelajaran Ilmu Tajwid Pada Platform Android*. *6*(1).

Hasanah, H. (2017). TEKNIK-TEKNIK OBSERVASI (Sebuah Alternatif Metode Pengumpulan Data Kualitatif Ilmu-ilmu Sosial). *At-Taqaddum*, *8*(1), 21.

https://doi.org/10.21580/at.v8i1.1163

- Mariyanto, D., & Wulandani, S. P. (n.d.). *Pandu 45*.
- Murtiwiyati, & Lauren, G. (2013). Rancang Bangun Aplikasi Pembelajaran Budaya Indonesia Untuk Anak Sekolah Dasar berbasis Android. *Jurnal Ilmiah*, *12*, 2,3.
- Prayitno, A., & Safitri, Y. (2015). Pemanfaatan Sistem Informasi Perpustakaan Digital Berbasis Website Untuk Para Penulis. *IJSE - Indonesian Journal on Software Engineering*, *1*(1). https://doi.org/https://doi.org/10.3129 4/ijse.v1i1.592
- Pujihastuti, I. (2010). Prinsip Penulisan Kuesioner Penelitian. *Jurnal Agribisnis Dan Pengembangan Wilayah*, *2*(1), 43–56.
- Rachman, R., & Mukminin, A. (2018). Penerapan Metode Certainty Factor Pada Sistem Pakar Penentuan Minat dan Bakat Siswa SD. *Khazanah Informatika: Jurnal Ilmu Komputer Dan Informatika*, *4*(2), 90. https://doi.org/10.23917/khif.v4i2.682 8
- Royani, A. R., & Aji, E. P. (2017). *Talent Dynamics*. Tosca.
- Setiawati, L. (2019). Pembelajaran Berbasis Multiple Intelligences. *TERAMPIL: Jurnal Pendidikan Dan Pembelajaran Dasar*, *6*(2), 140–150. https://doi.org/10.24042/terampil.v6i2 .5180
- Syafii, M., Candra, F., & Syafii, M. (2020). Pembuatan Aplikasi Modul Interaktif Chemistry Magazine dengan

Teknologi Augmented Reality pada Materi Termokimia Kelas XI SMA / MA Berbasis Android. *SATIN - Sains Dan Teknologi Informasi*, *6*(1). http://krsti.stmik-amik-

riau.ac.id/index.php/satin/article/view/ 614